# Introducing Assignment 1: **Image Processing**

COS 426: Computer Graphics (Spring 2019)

Jiaqi Su & Carlo Rosati

### GUI

#### COS426 Assignment 1 Image Processing - Interactive Mode

Switch to: Writeup

#### **Student Name <NetID>**

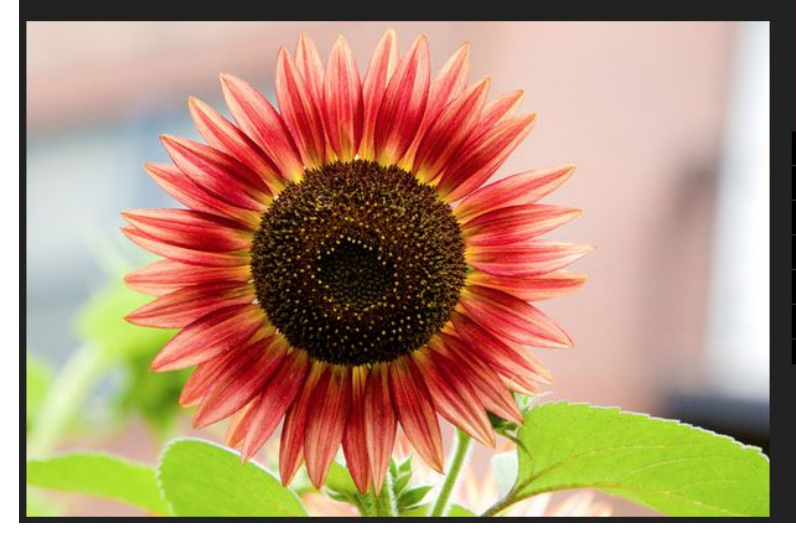

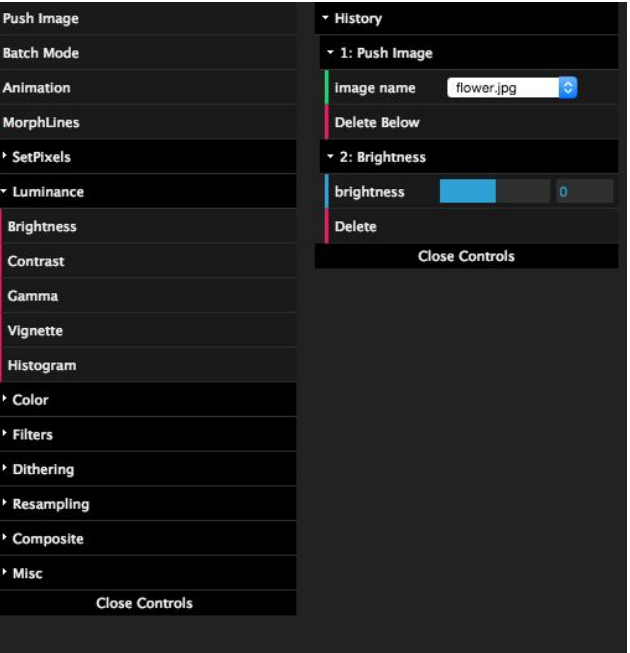

### JI

### •Useful functions

- Push Image
- Animation: generate gif animation using (min, step, max).
- MorphLines: specify line correspondences for morphing
- BatchMode: fix current parameter settings

- Features to implement
	- SetPixels: set pixels to certain colors (A0)
	- Luminance: change pixel luminance
	- Color: remap pixel colors
	- Filter: convolution/box filter
	- Dithering: reduce visual artifacts due to quantization ≈ cheat our eyes
	- Resampling: interpolate pixel colors
	- Composite: blending two images
	- Misc

### A few reminders...

- •Don't try to exactly replicate example images.
- •Choose parameters which give you best results.
- •Have fun!

# **Changing Contrast**

•GIMP formula

 $-$  value = (value - 0.5)  $*$  (tan ((contrast + 1)  $*$  PI/4)) + 0.5;

- •Notes:
	- When contrast=1, tan(PI/2) is infinite. Using Math.PI can avoid this issue.
	- Do pixel.clamp() after computing the value.
	- Apply to each channel separately.

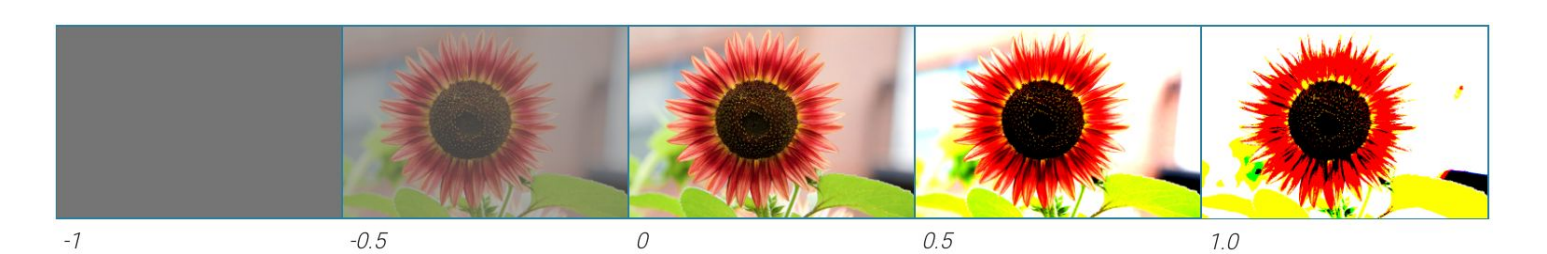

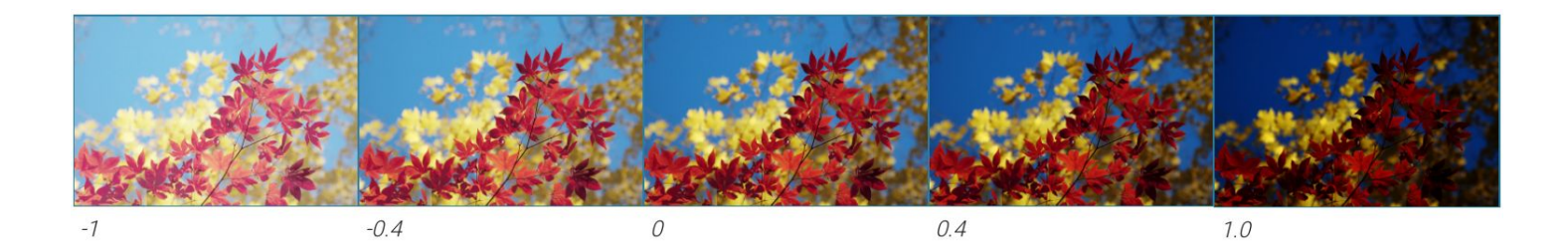

- argument of gammaFilter() is log(gamma)
- R,G,B are typically in [0, 1] (default in the code base)
- $\cdot$  B = B^gamma
- $\cdot$  G = G^gamma
- $\cdot$  R = R^gamma

### Gamma correction

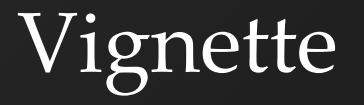

- Pixels within innerR remain unchanged
- Pixels outside outerR are black
- Pixels between innerR and outerR should be multiplied with a value in [0, 1]:
	- $-$  Multiplier = 1 (R innerR) / (outerR innerR)
	- $-R = sqrt(x^2 + y^2) / \text{halfdiag}$

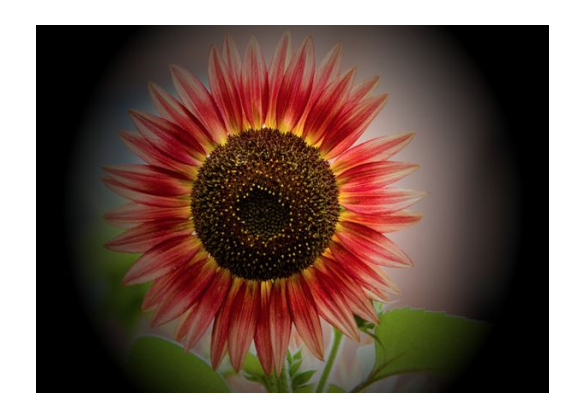

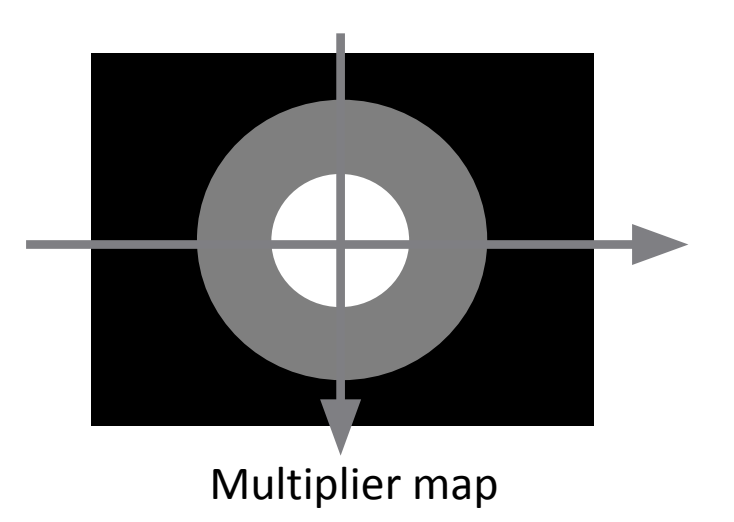

### **Histogram Equalization**

#### Transform an image so that it has flat histogram of luminance values.

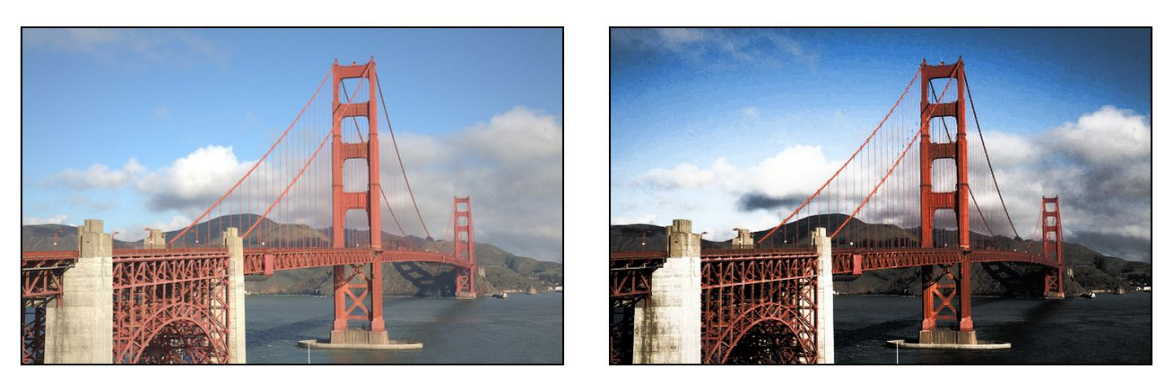

**Before** 

After

### Histogram Matching

### Transform an image so that it has same histogram of luminance values as reference image.

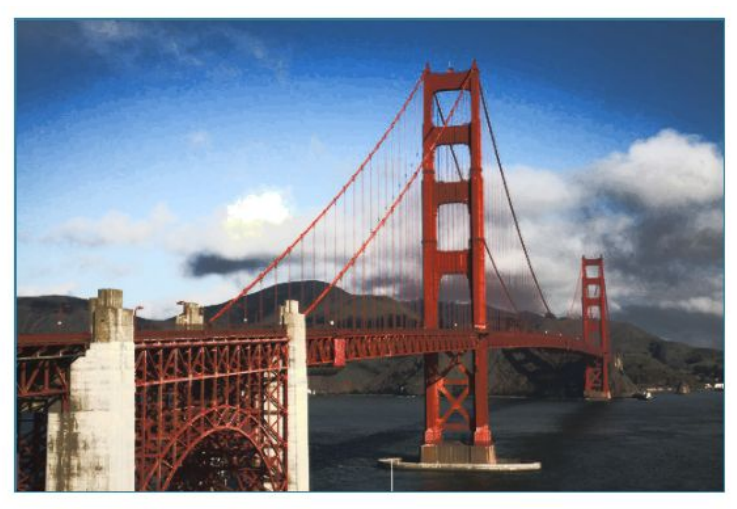

reference image: town

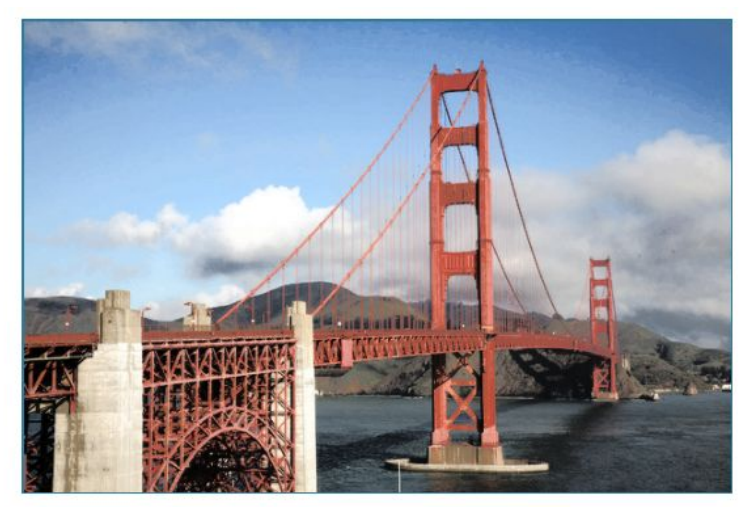

reference image: flower

### Histogram Equalization/Matching

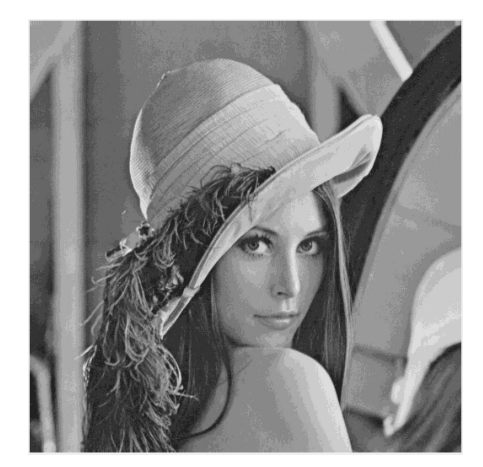

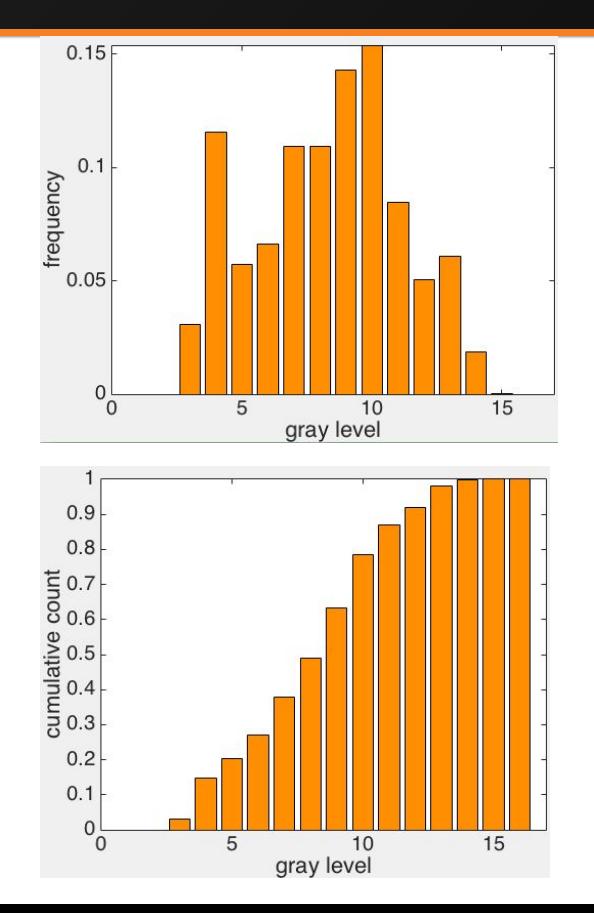

pdf

cdf

### Histogram Equalization/Matching

- $\cdot$  Image: x
- Number of gray levels: L
- $pdf(i) = \frac{n_i}{n}$   $n_i$  = number of pixels of the i-th gray level
- $\cdot$  cdf(j) =  $\sum_{j=0}^{i} pdf(i)$
- Target cdf:
	- Equalization:
		- $cdf_{ref}(i) = \frac{i}{i-1}$
	- Matching:
		- cdf of the reference image

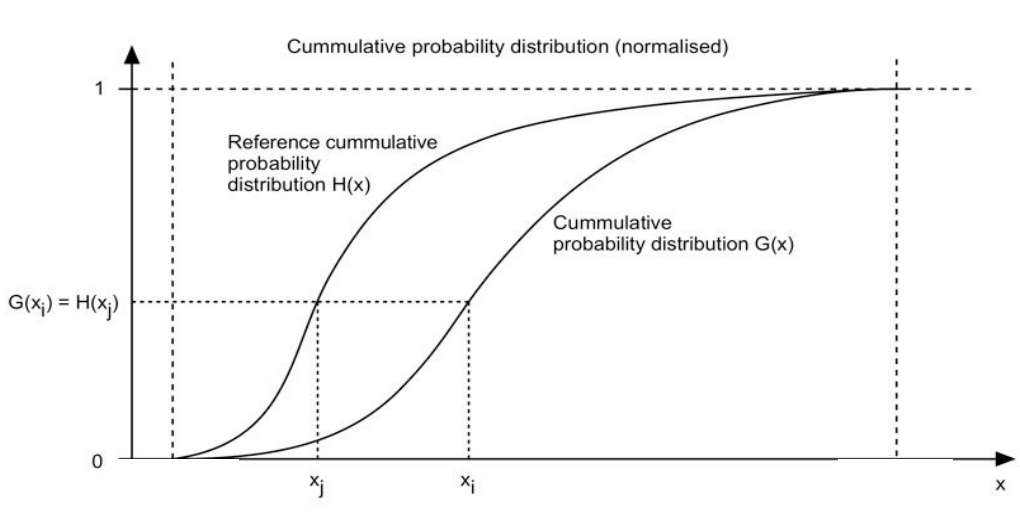

(source:http://paulbourke.net/texture colour/equalisation/)

# Histogram Equalization/Matching

- Target cdf:
	- Equalization:

• 
$$
cdf_{ref}(i) = \frac{i}{i-1}
$$

- Matching:
	- cdf of the reference image
- Implementation
	- Equalization
		- $x' = cdf(x) * (L 1) / (L 1)$
	- Matching
		- $x' = argmin_{i} |cdf(x) -cdf_{ref}(i)|$
		- Convert back to gray level:  $x' = \frac{x'}{1-1}$

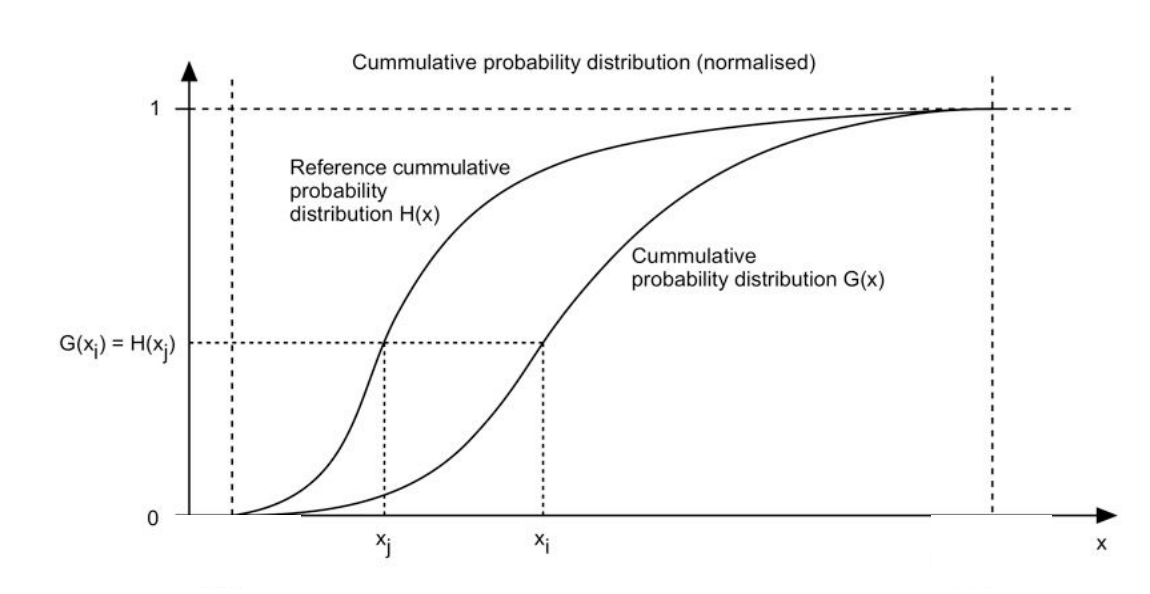

### Saturation

- $\cdot$  pixel = pixel + (pixel gray(pixel))  $*$  ratio
- •Do clamp()

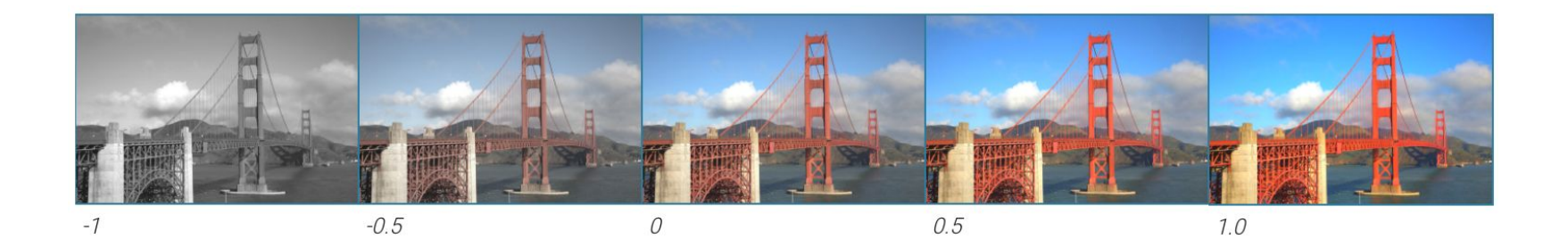

### White balance

```
whitebalance(image, rgb_w)
  [L_w, M_w, S_w] = rgb2lms(rgb_w)
  for each pixel x in image
     [L, M, S] = rgb2lms(image(x))L = L / L_{w}M = M / M_wS = S / S<sub>w</sub>image out(x) = \text{Ims2rgb}(L, M, S)
```
- Hints:
	- Use rgbToXyz(), xyzToLms(), lmsToXyz(), xyzToRgb()
	- $\cdot$  Do clamp()

### Convolution (Gaussian/Sharpen/Edge)

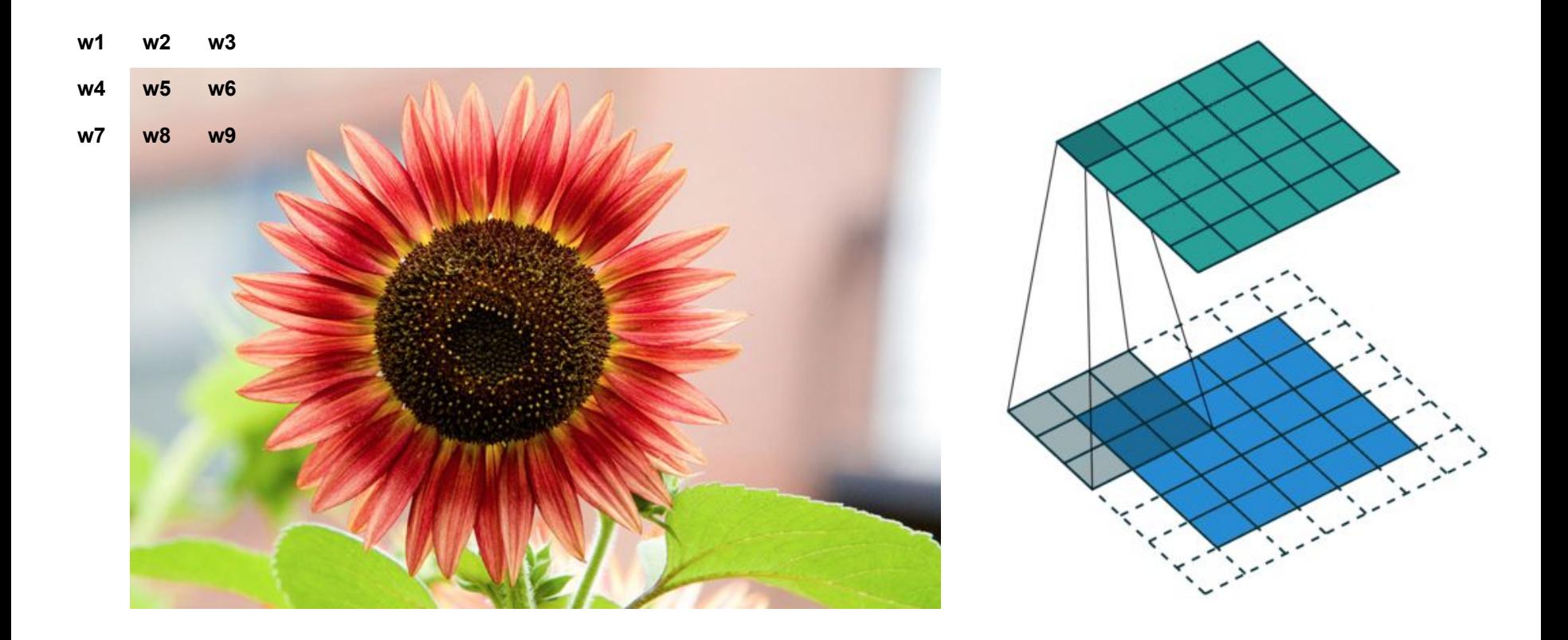

### Convolution (Gaussian/Sharpen/Edge)

- •Weights can be normalized depending on the application
- •Edges? (not required)
	- Mirror boundary
	- Zero padding
	- Use part of the kernel only

### Gaussian filter

- •Create a new image to work on
- •Weights should be normalized, so that they sum to 1.

• Formula: 
$$
G(x) = \frac{1}{\sqrt{2\pi\sigma^2}}e^{-\frac{x^2}{2\sigma^2}}
$$

- $-x =$  distance to the center of the kernel
- •Speed up:
	- First apply a 1D Gaussian kernel vertically and then a 1D Gaussian kernel horizontally

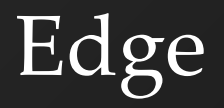

•Kernel:

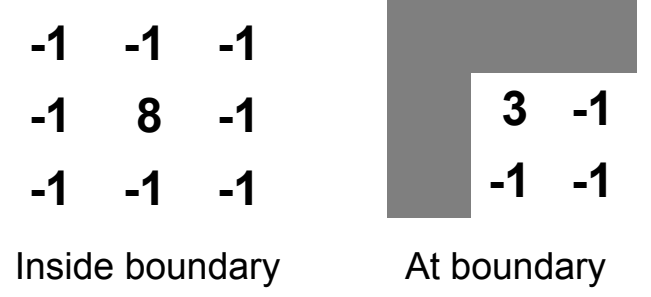

- •Don't normalize weights
- •Optional to invert the edge map for visualization:

 $pixel = 1 - pixel$ 

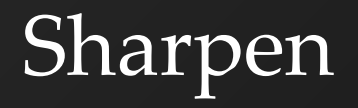

•Kernel:

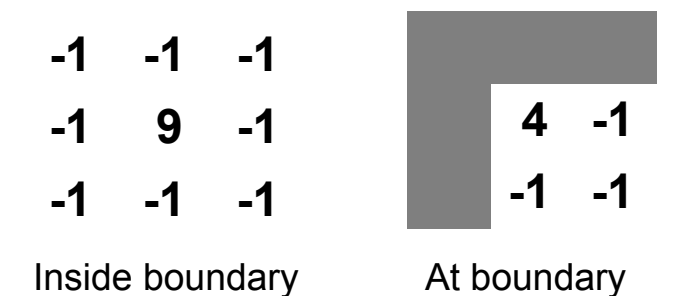

•Don't normalize weights

### Edge Filter vs Sharpen Filter

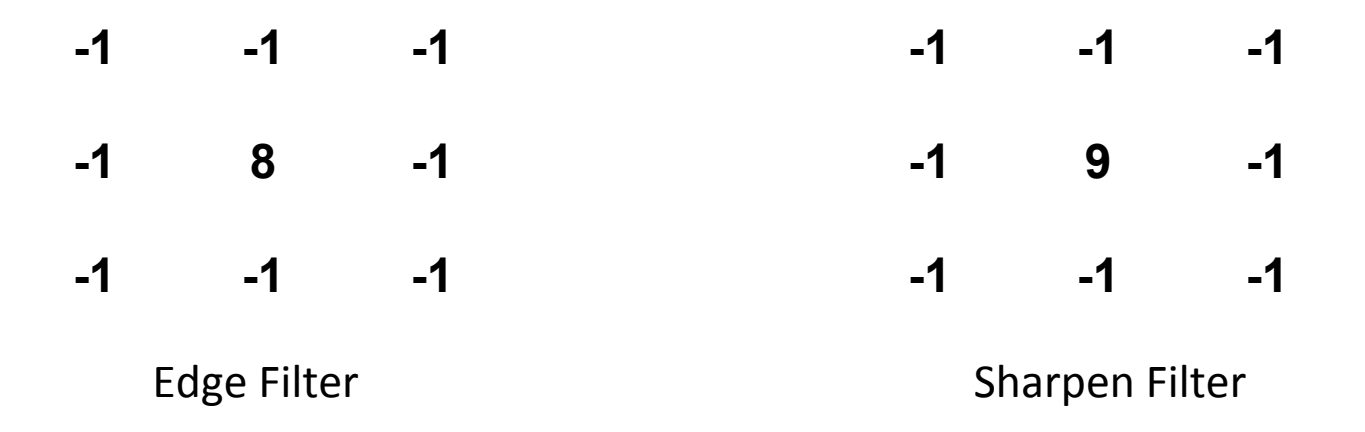

Convolution(Image, Sharpen Filter) = Convolution(Image, Edge Filter) + Image

### Median

- •Use a window (similar to convolution)
- •Choose the median within the window
- •Sorting: sort by RGB separately / sort by luminance

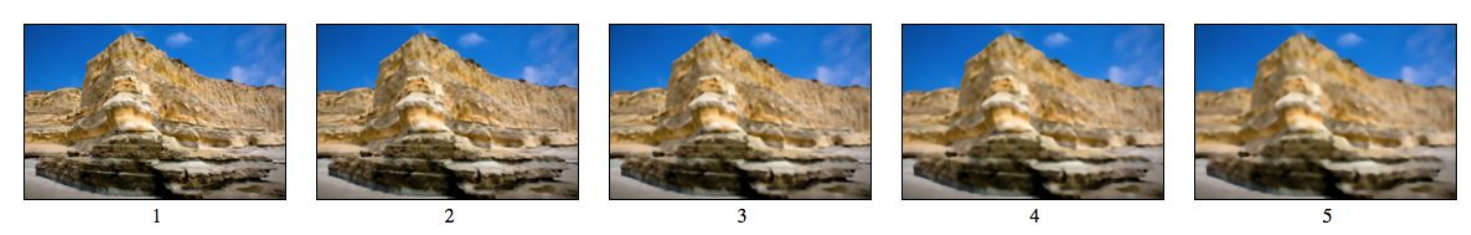

RGB Example

### **Bilateral**

• Combine Gaussian filtering in both spatial domain and color domain • Weight formula of filter for pixel (i, j):

$$
w(i, j, k, l) = e^{(-\frac{(i-k)^2 + (j-l)^2}{2\sigma_d^2} - \frac{\|I(i,j) - I(k,l)\|^2}{2\sigma_r^2})}
$$
 "Similar color -> large weights, Different color -> smaller weights"

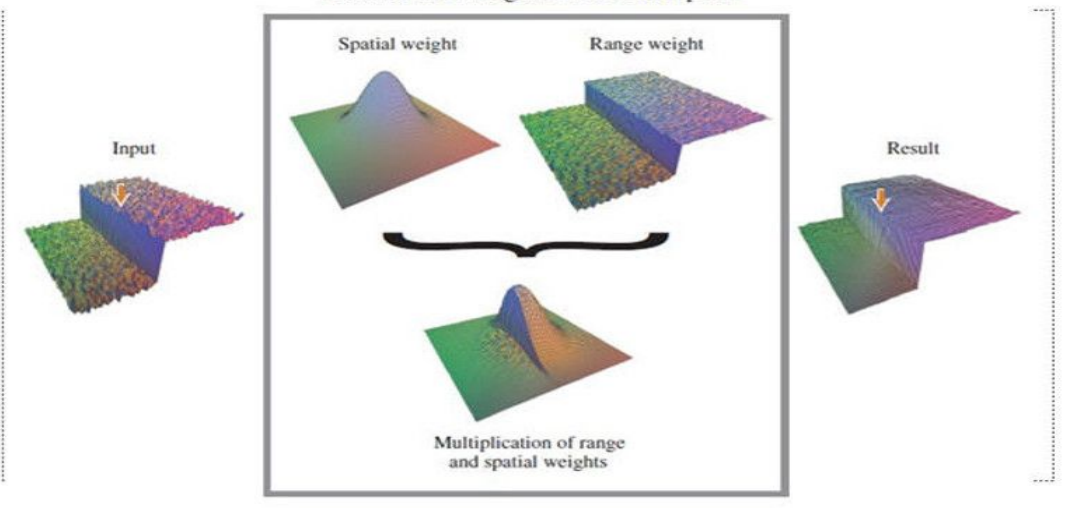

Bilateral filter weights at the central pixel

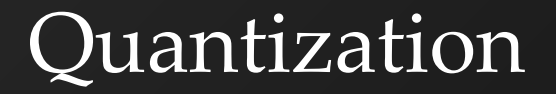

### •Quantize a pixel within [0, 1] using n bits  $-$  round(p  $*$  (2^n-1)) / (2^n-1)

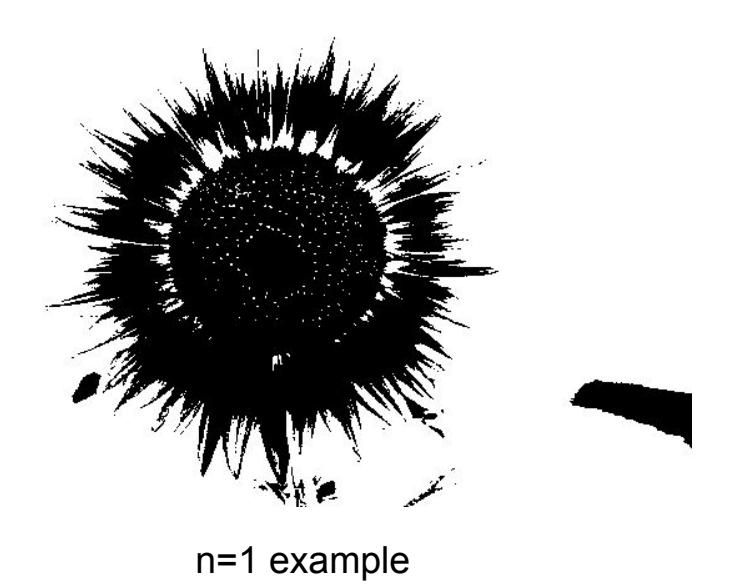

### Random dithering

### •Before quantization:

- $-p = p + (random() 0.5)/(2<sup>1</sup>n-1)$
- $-$ n is number of bits per channel

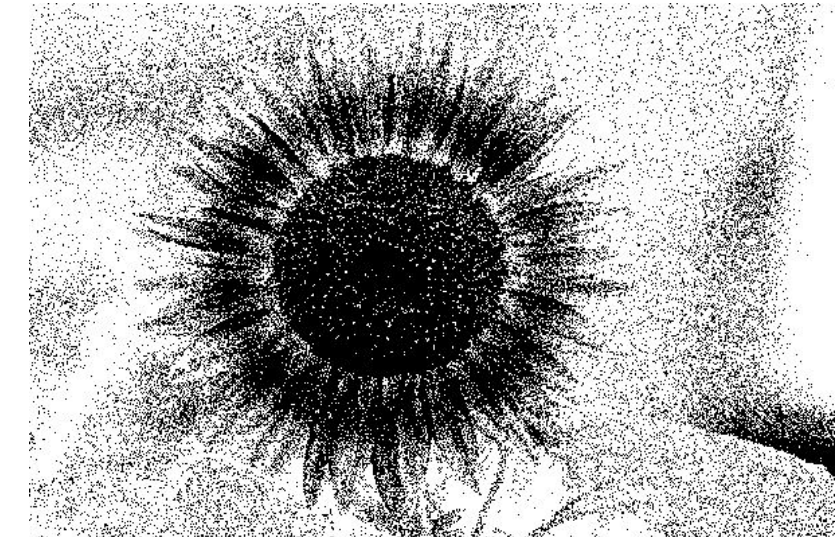

n=1 example

## Floyd-Steinberg error diffusion

- Loop over pixels line by line
	- Quantize pixel
	- Compute quantization error (the difference of the original pixel and the quantized pixel)
	- Spread quantization error over four unseen neighboring pixels with weights (see left figure below)
- Results look more natural

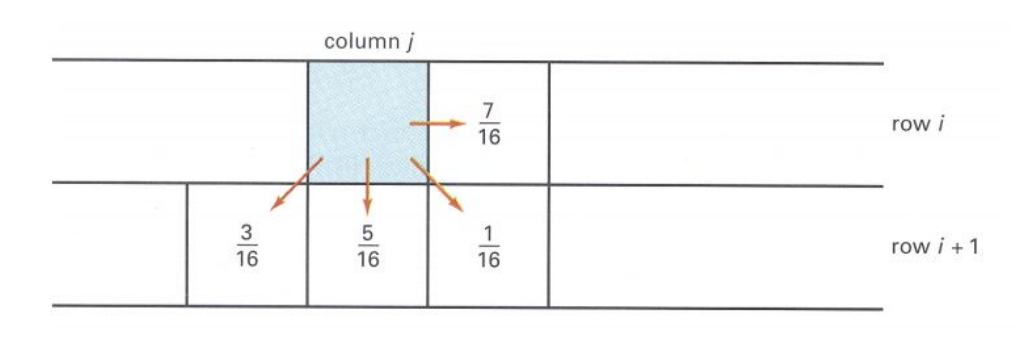

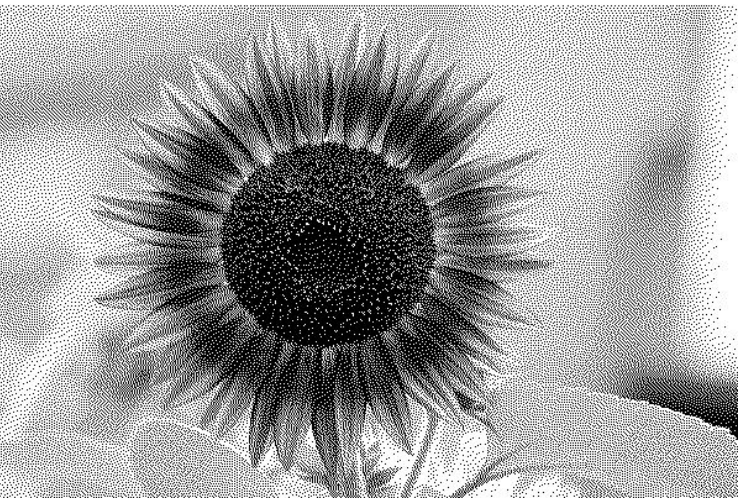

### Ordered dithering

#### **Pseudo code for n-bit case:**

 $i = x \mod m$  $i = y \mod m$ err =  $I(x, y)$  – floor quantize(I(x, y))) threshold =  $(D(i, j) + 1) / (m^2 + 1)$ if err > threshold  $P(x, y) =$  ceil quantize(I(x, y))) else

 $P(x, y) =$  floor quantize(I(x, y)))

floor quantize $(p)$  $=$  floor(p \* (2^n-1)) / (2^n-1) • ceil quantize(p)  $=$  ceil(p \* (2^n-1)) / (2^n-1)

$$
= 4, D = \begin{bmatrix} 15 & 7 & 13 & 5 \\ 3 & 11 & 1 & 9 \\ 12 & 4 & 14 & 6 \\ 0 & 8 & 2 & 10 \end{bmatrix}
$$

 $m$ 

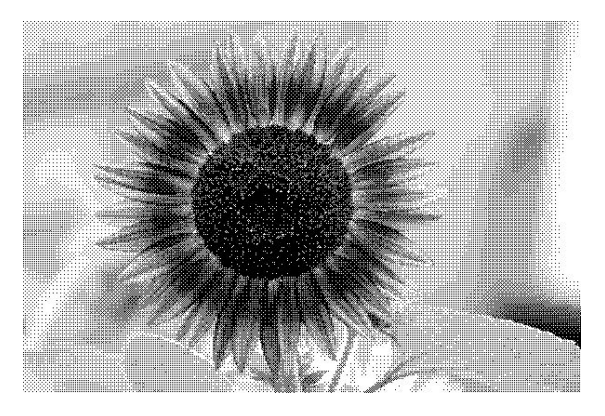

n=1 example

## Resampling

### •Bilinear interpolation

$$
f(x,y) = \frac{1}{(x_2 - x_1)(y_2 - y_1)} (f(Q_{11})(x_2 - x)(y_2 - y) + f(Q_{21})(x - x_1)(y_2 - y) + f(Q_{12})(x_2 - x)(y - y_1) + f(Q_{22})(x - x_1)(y - y_1))
$$

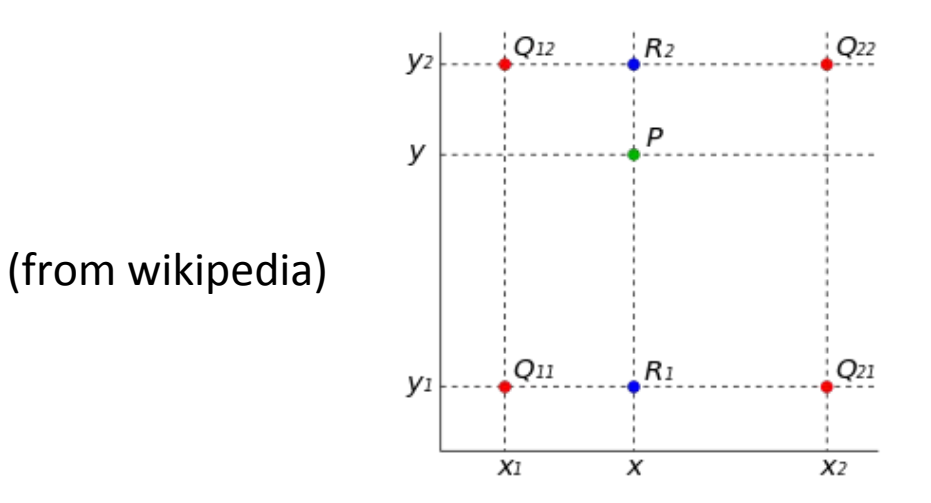

# Resampling

### •Gaussian interpolation

– Weights:

$$
G(d,\sigma) = e^{-d^2/(2\sigma^2)}
$$

– Weights need to be normalized, so that sum up to 1

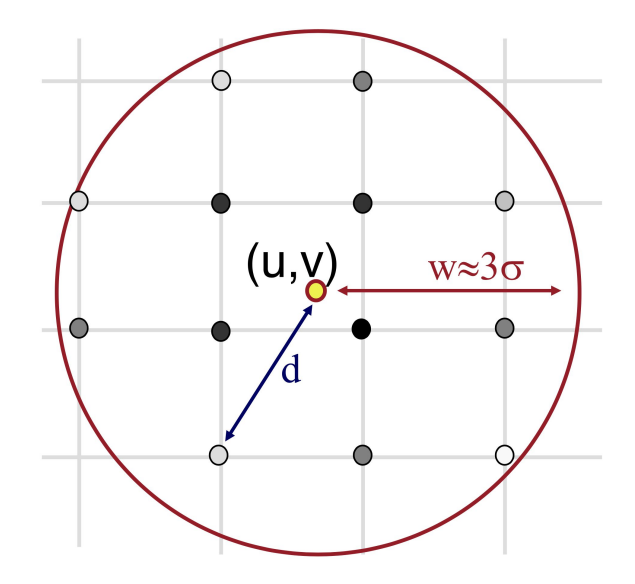

### Transformation (translate/scale/rotate/swirl)

### •Inverse mapping

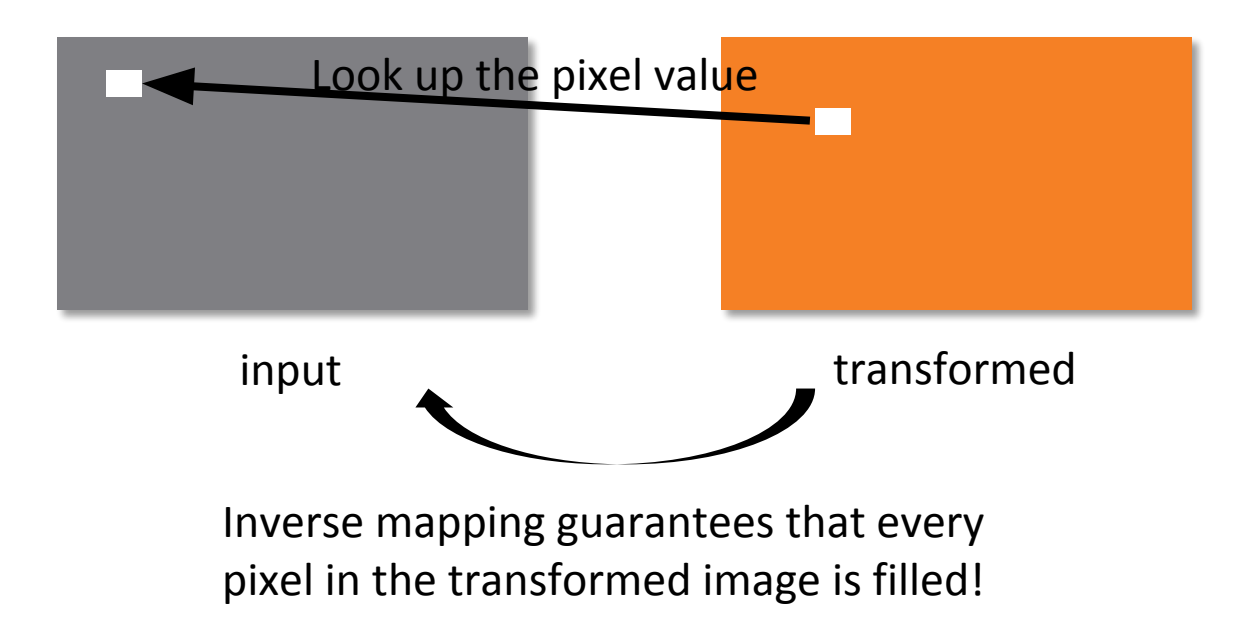

### Transformation (translate/scale/rotate/swirl)

- To fill in a pixel in the target image, apply the inverse transform to the pixel location and look it up in the input image (with resampling technique) for pixel value.
- i.e. For translation of  $x' = x + tx$ ,  $y' = y + ty$ :

 $I'(x', y') = I(x' - tx, y' - ty)$ 

• i.e. For scale of  $x' = x * sx$ ,  $y' = y * sy$ :  $I'(x', y') = I(x'/sx, y'/sy)$ 

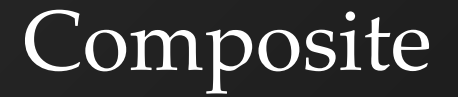

- $\cdot$ output = alpha  $*$  foreground + (1 alpha)  $*$ background
- •alpha is the alpha channel foreground

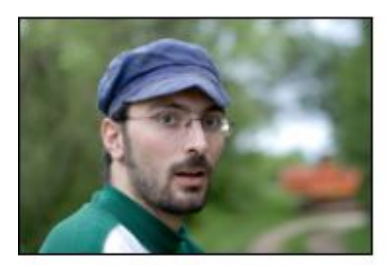

backgroundImg

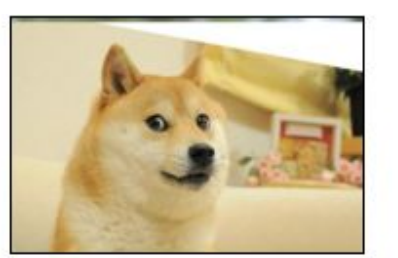

foregroundImg

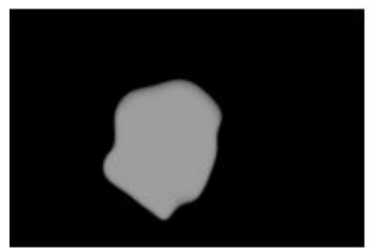

foregroundImg(alpha channel)

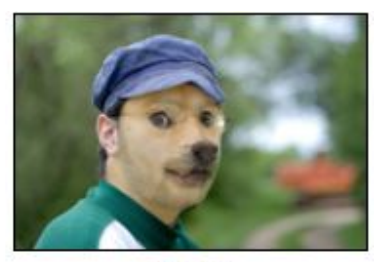

Result

# Morph

- Basic concepts
	- transform the background image to the foreground image
	- $-$  alpha = 0: show background
	- alpha = 1: show foreground
	- alpha is the blending factor / timestamp
- General approach
	- specify correspondences (morphLines.html)
	- create an intermediate image with interpolated correspondences (alpha)
	- warp the background image to the intermediate image
	- warp the foreground image to the intermediate image
	- blend using alpha

# Morph

```
GenerateAnimation(Image<sub>0</sub>, L_0[...], Image<sub>1</sub>, L_1[...])
begin
    foreach intermediate frame time t do
       for i = 1 to number of line pairs do
            L[i] = line t-th of the way from L_0 [i] to L_1 [i]
        end
       Warp_0 = WarpImage(Image_0, L_0, L)Warp_1 = WarpImage(Image_1, L_1, L)foreach pixel p in Finallmage do
            Result(p) = (1-t) Warp<sub>0</sub> + t Warp<sub>1</sub>
```
end end

## Warp Image

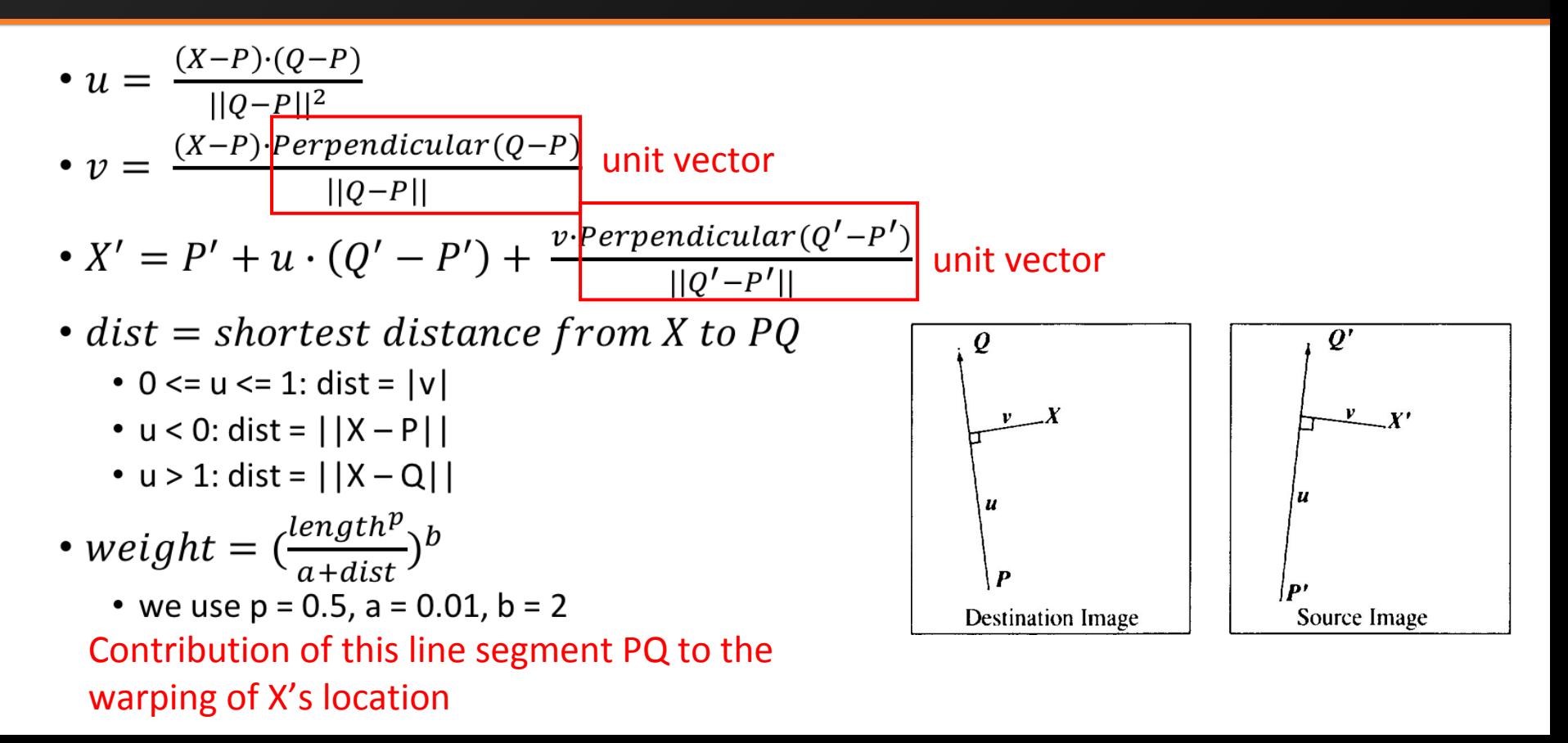

# **Warp Image**

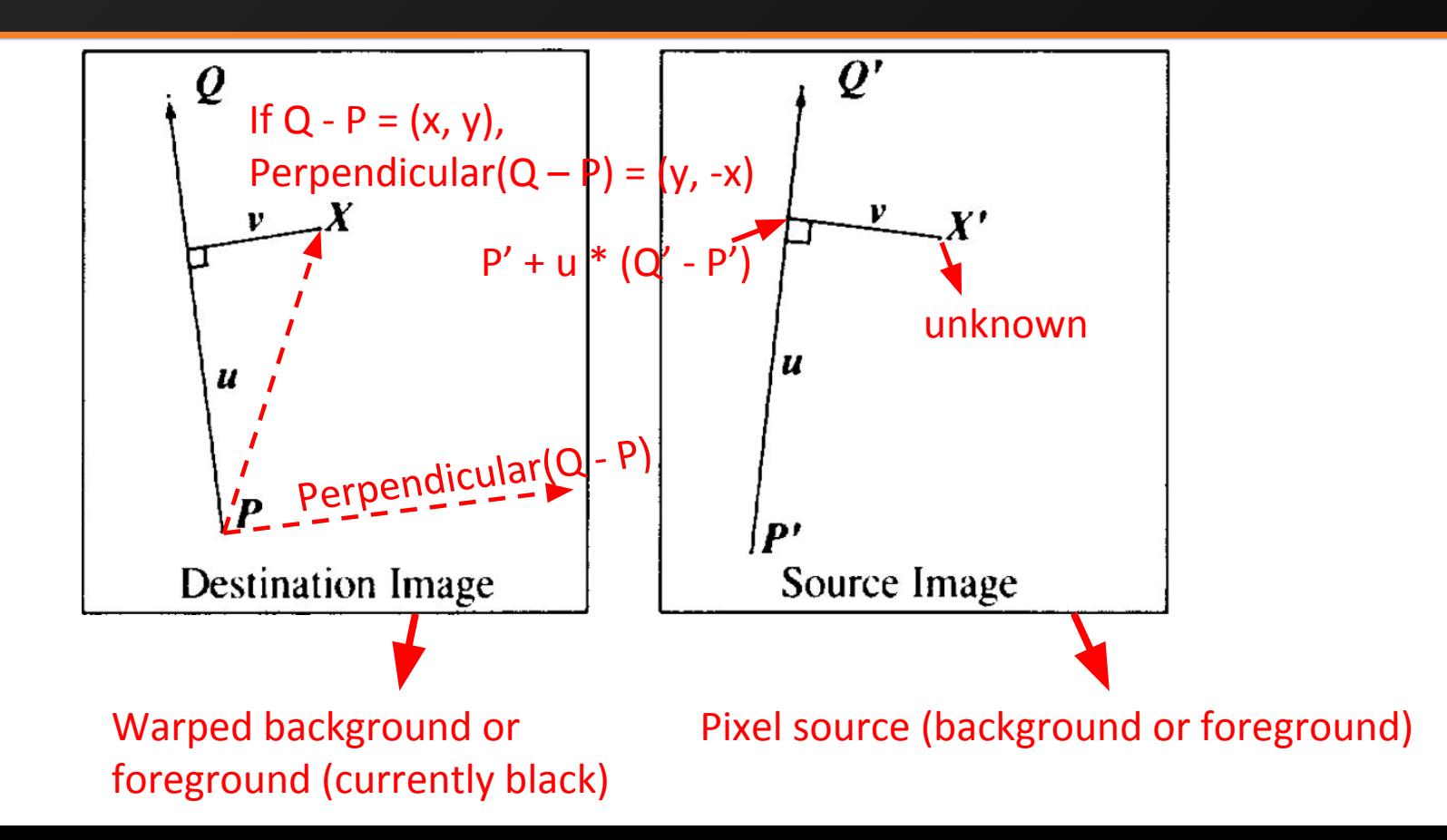

# Warp Image

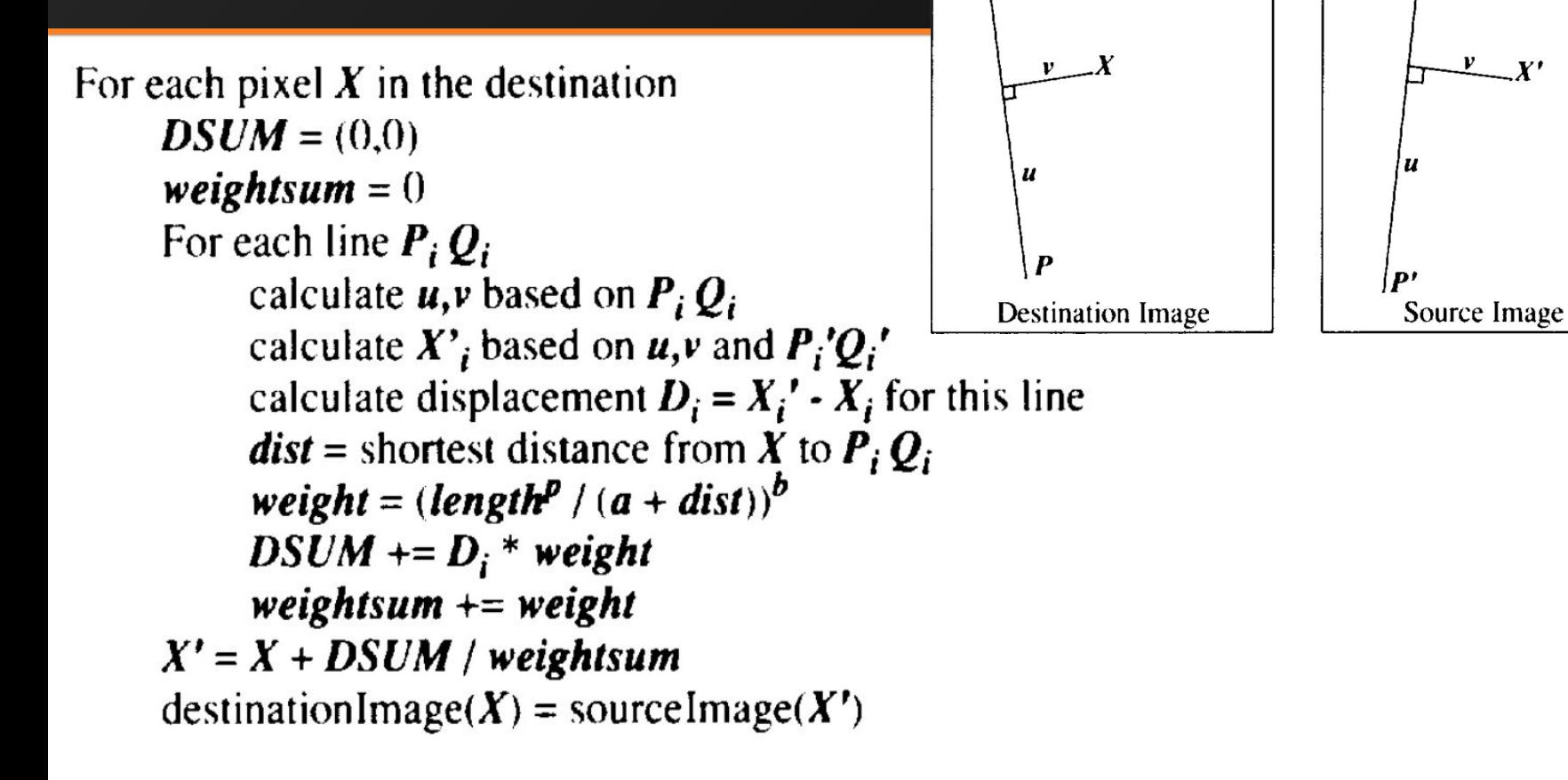

 $\boldsymbol{\varrho}$ 

 $Q^{\prime}$ 

### Interpolate Morph Lines

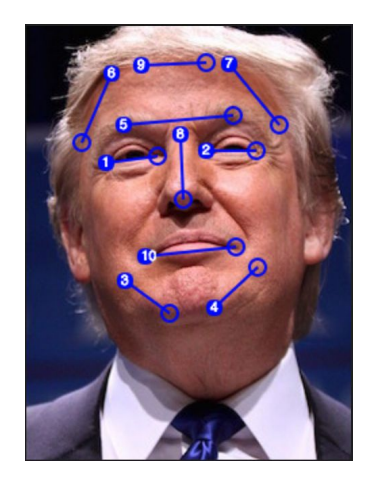

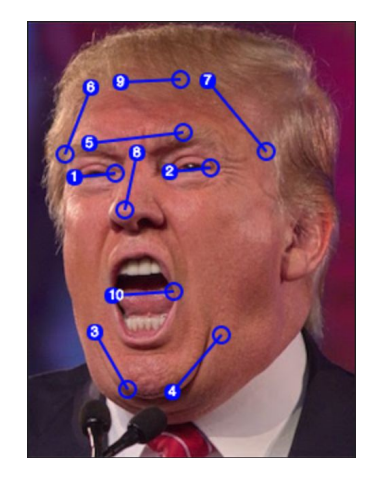

Background Image Foreground Image

current\_line[i] = (1 – alpha) \* background\_lines[i] + alpha \* foreground\_lines[i]

### Blending

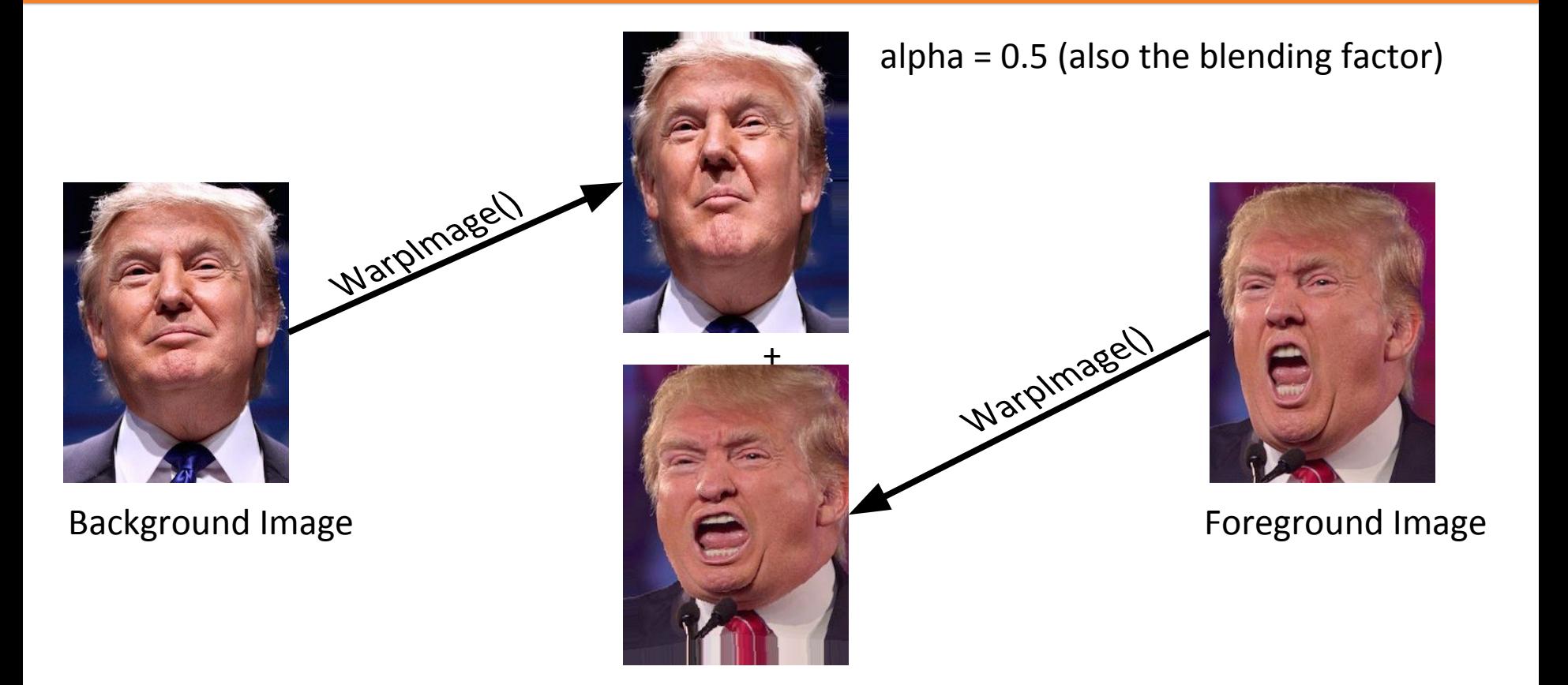

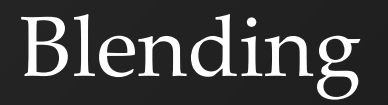

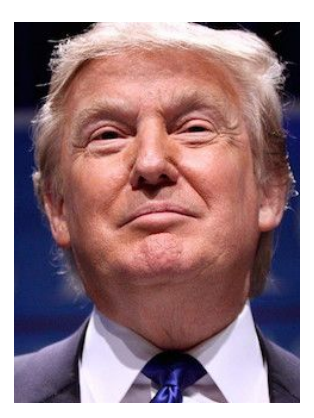

Background Image **Foreground Image Foreground Image** 

#### alpha = 0.5 (also the blending factor)

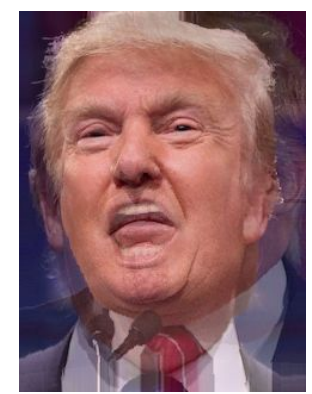

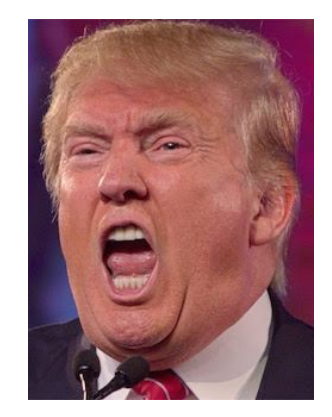

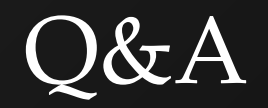